# Manuel utilisateur ReX

Mis à jour August 3, 2023

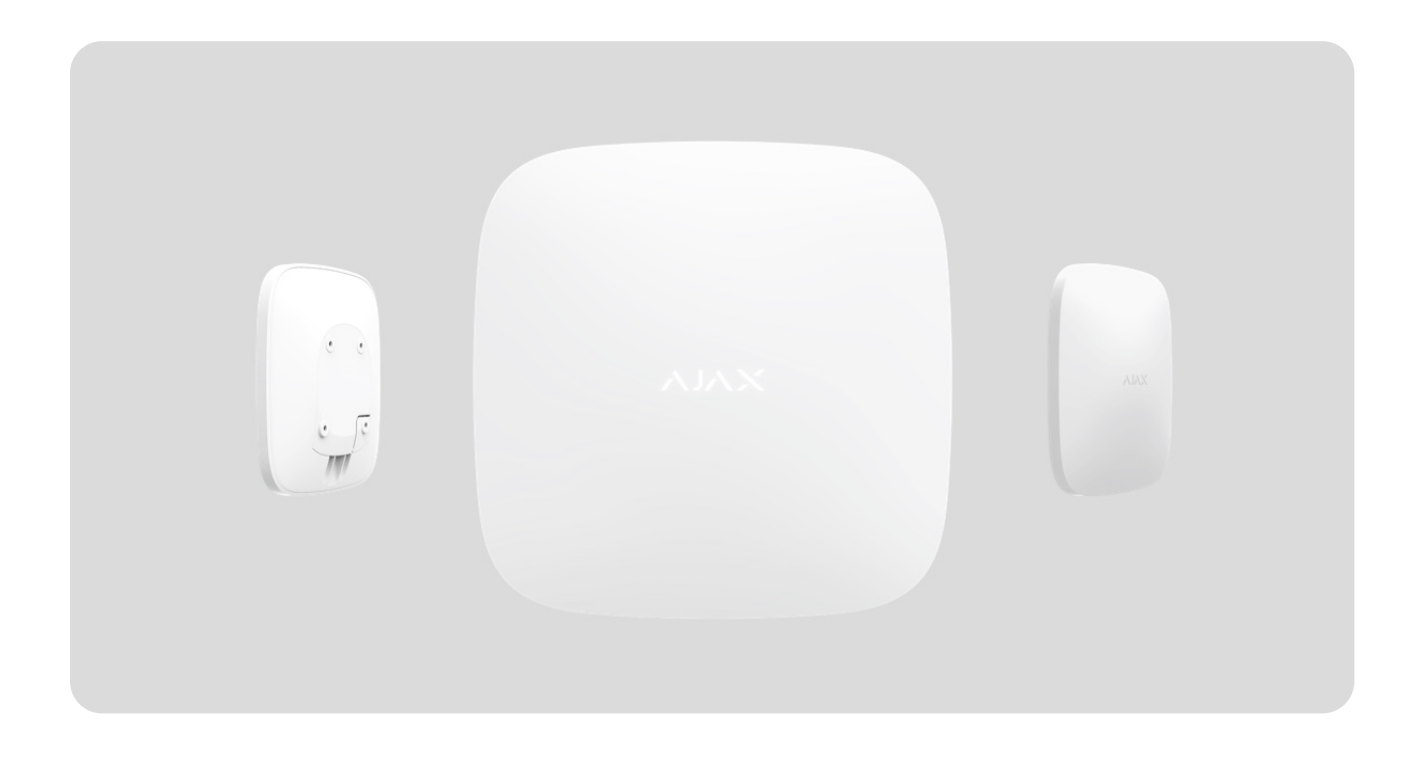

**ReX** est un prolongateur de portée du système de sécurité qui étend la portée de communication radio entre les appareils Ajax et la centrale jusqu'à 2 fois. Conçu pour l'utilisation intérieure. Il dispose d'un bouton anti-sabotage intégré et est équipé d'une batterie qui lui permet de fonctionner jusqu'à 35 heures sans alimentation externe.

> Leprolongateur n'est compatible qu'avec les centrales Ajax ! La connexion à [uartBridge](https://ajax.systems/fr/products/uartbridge/) et ocBridge Plus n'est pas prévue.

L'appareil est configuré via l'application mobile pour les smartphones iOS et Android. Les notifications push, les messages SMS et les appels (s'ils sont activés) informent l'utilisateur ReX de tous les événements.

Le système Ajax peut être utilisé pour une surveillance indépendante du site ainsi qu'être connecté au centre de télésurveillance.

# Éléments fonctionnels

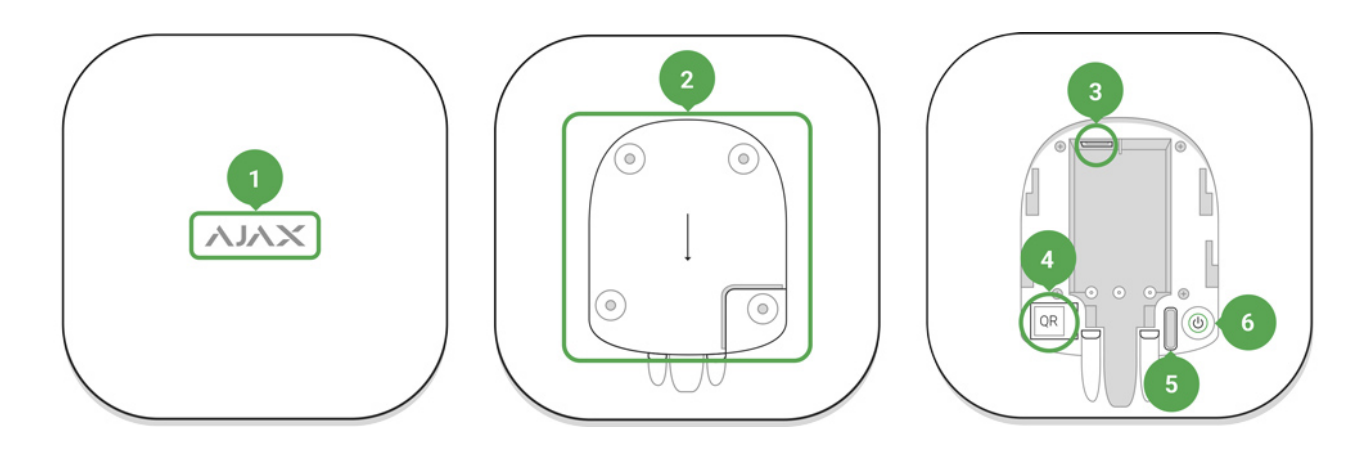

- **1.** Logo avec indicateur lumineux
- **2.** Panneau de montage SmartBracket (une section perforée est nécessaire pour déclencher l'anti-sabotage lors d'une tentative d'arrachement du ReX de la surface)
- **3.** Connecteur d'alimentation
- **4.** Code QR
- **5.** Prise anti-sabotage
- **6.** Bouton d'alimentation

### Principe de fonctionnement

ReX étend la portée de communication radio du système de sécurité en permettant l'installation de dispositifs Ajax à une plus grande distance de la centrale.

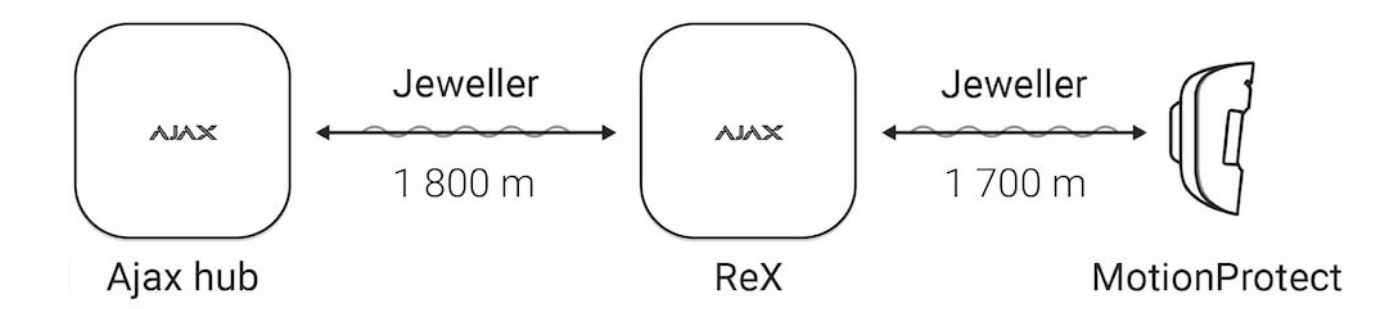

La portée de la communication entre ReX et l'appareil est limitée par la portée du signal radio de l'appareil (indiquée dans les spécifications de l'appareil sur le site web et dans le manuel de l'utilisateur).

[ReX reço](https://ajax.systems/fr/radio-range/)it les signaux de la centrale et les transmet aux appareils connectés à ReX. Il transmet également les signaux depuis les appareils à la centrale. La centrale interroge le prolongateur toutes les 12~300 secondes (par défaut : 36 secondes) tandis que les alarmes sont communiquées en 0,3 seconde.

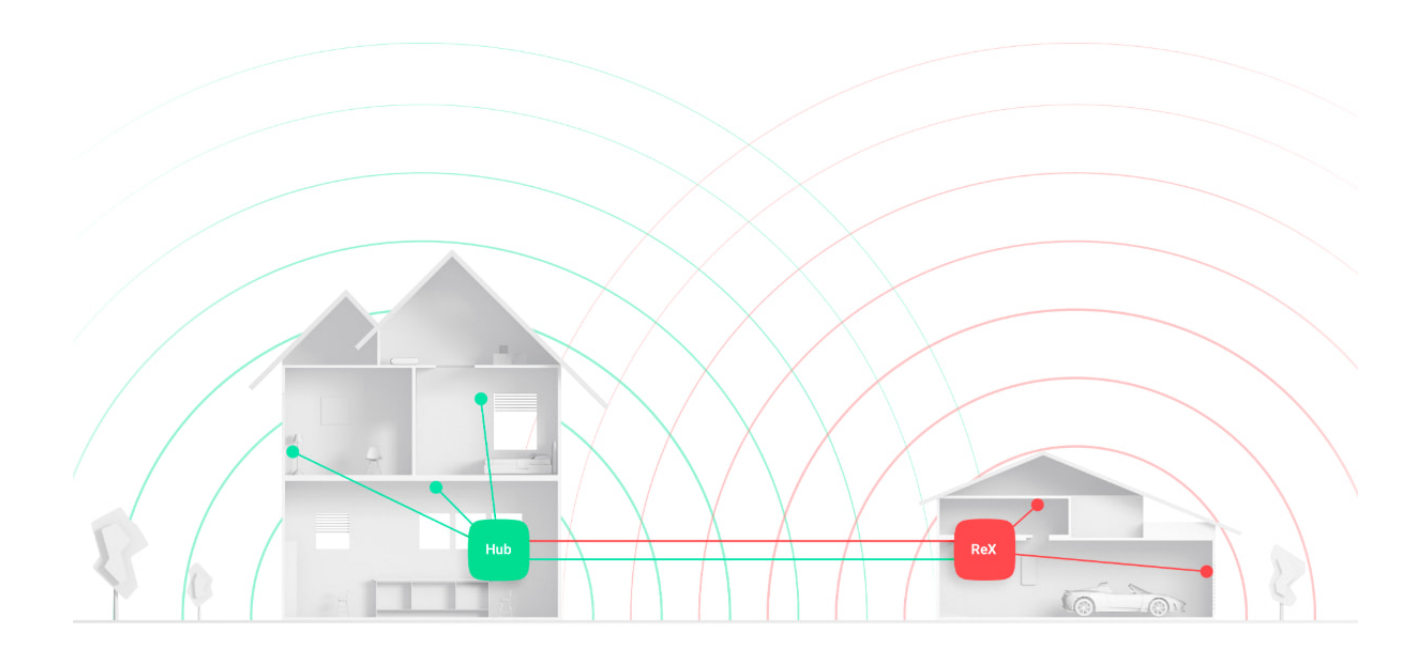

#### Le nombre de ReX connectés

Selon le modèle, vous pouvez connecter à la centrale :

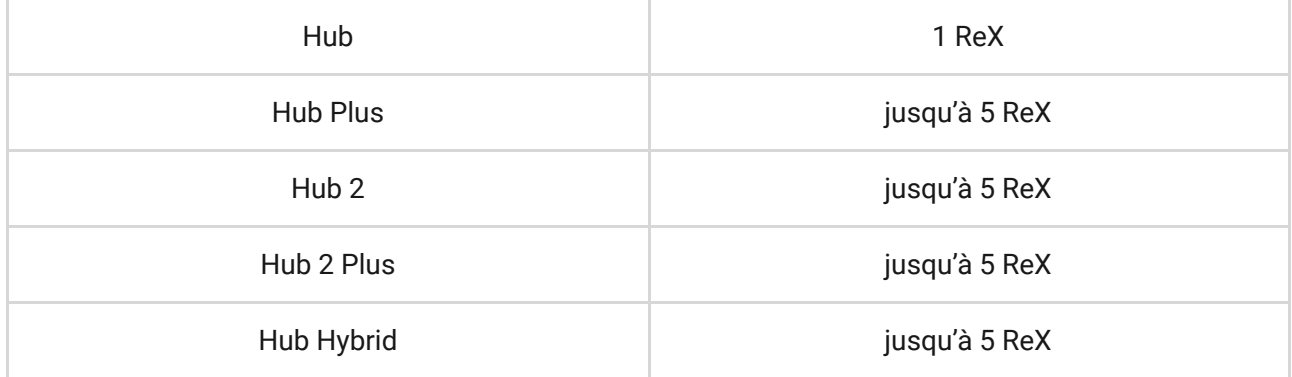

La connexion de plusieurs ReX à la centrale est prise en charge par les appareils sous OS Malevich 2.8 et supérieur. ReX n'est compatible qu'avec une centrale. La connexion du prolongateur de portée à un autre prolongateur de portée n'est pas prévue.

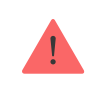

## Connexion de ReX à la centrale

#### Avant d'établir la connexion :

- **1.**Installez l'application Ajax sur votre smartphone en suivant les instructions du manuel de la centrale.
- **2.** Créez un compte utilisateur, ajoutez la centrale à l'application et créez au moins une pièce.
- **3.** Ouvrez l'**application Ajax**.
- **4.** Allumez la centrale et vérifiez la connexion Internet.
- **5.** Assurez-vous que la centrale est désarmée et que sa mise à jour n'est pas en cours, en vérifiant l'état de la centrale dans l'application mobile.
- **6.** Connectez le ReX à l'alimentation externe.

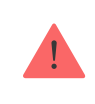

Seuls les utilisateurs disposant de droits d'administrateur peuvent ajouter un appareil à la centrale.

### Connexion de ReX à la centrale :

- **1.** Cliquez sur **Ajouter un appareil** dans l'application Ajax.
- **2.** Attribuez un nom au prolongateur, scannez ou saisissez manuellement le **code QR** (situé sur le couvercle et l'emballage), et sélectionnez la pièce où se trouve l'appareil.

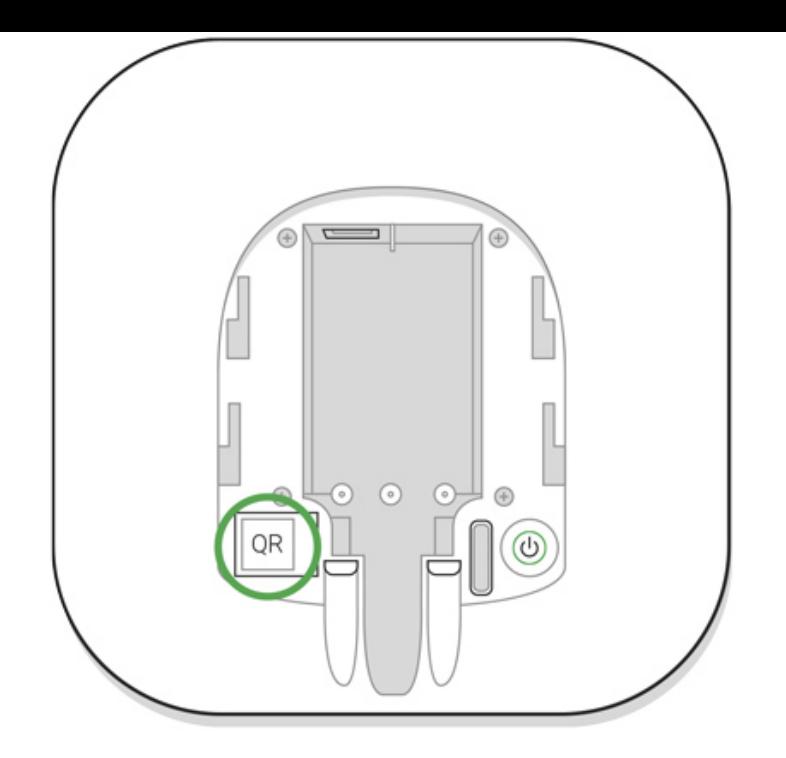

- **3.** Cliquez sur **Ajouter** le compte à rebours commence.
- **4.** Allumez ReX en appuyant sur le bouton d'alimentation pendant 3 secondes – peu après la connexion à la centrale, le logo changera de couleur, passant du rouge au blanc, dans les 30 secondes qui suivent la mise en marche de ReX.

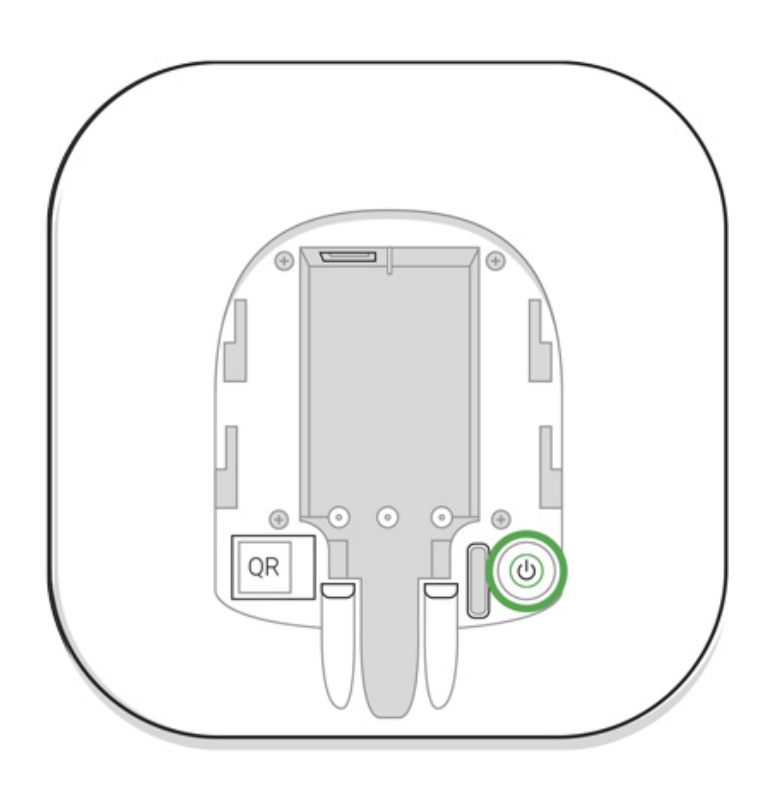

Pour que la détection et le jumelage aient lieu, le ReX doit être situé à portée de communication radio de la centrale (sur le même site protégé).

La demande de connexion à la centrale est transmise uniquement au moment de l'activation du dispositif. Si la connexion à la centrale échoue, éteignez le prolongateur en appuyant sur le bouton d'alimentation pendant 3 secondes et réessayez la procédure de connexion après 5 secondes.

Le prolongateur connecté à la centrale apparaîtra dans la liste des appareils de la centrale dans l'application. La mise à jour de l'état des appareils dans la liste dépend du temps d'interrogation défini dans les paramètres de la centrale ; la valeur par défaut est de 36 secondes.

# Choix des appareils pour le fonctionnement via ReX

# Afin d'attribuer un appareil au prolongateur :

- **1.** Allez dans les paramètres ReX (Appareils  $\rightarrow$  ReX  $\rightarrow$  Paramètres  $\{\widetilde{\odot}\}$ ).
- **2.** Appuyez sur **Jumeler avec un appareil**.
- **3.** Choisissez les appareils qui doivent fonctionner via le prolongateur.
- **4.** Retournez au menu des paramètres ReX.

Une fois la connexion établie, les appareils sélectionnés seront marqués par l'icône <sup>(RE)</sup> dans l'application mobile.

> ReX ne prend pas en charge le jumelage avec un détecteur de mouvement [MotionCam](https://ajax.systems/fr/products/motioncam/)avec vérification visuelle des alarmes car ce dernier utilise un protocole radio supplémentaire Wings.

! Un appareil ne peut être jumelé qu'avec un seul ReX. Lorsqu'un appareil est affecté à un prolongateur de portée, il est automatiquement déconnecté d'un autre prolongateur de portée connecté.

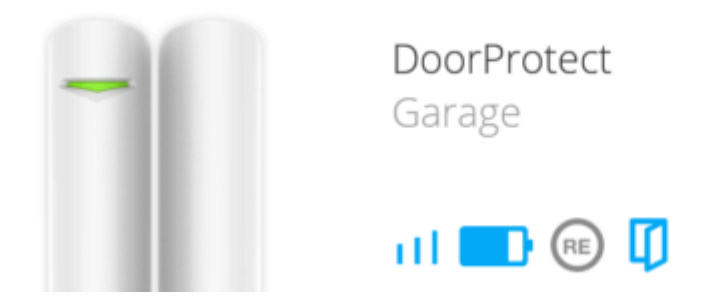

# Afin d'assigner un appareil à la centrale :

- 1. Allez dans les paramètres ReX (Appareils → ReX → Paramètres  $\textcircled{S}$ ).
- **2.** Appuyez sur **Jumeler avec un appareil**.
- **3.** Décochez les appareils qui doivent être connectés directement à la centrale.
- **4.** Retournez au menu des paramètres de ReX.

[Comment configurer et connecter une caméra IP au Système Ajax](https://ajax.systems/fr/how-to-connect-camera-to-ajax/)

# États du ReX

#### 1. Appareils **-**

**2.** ReX

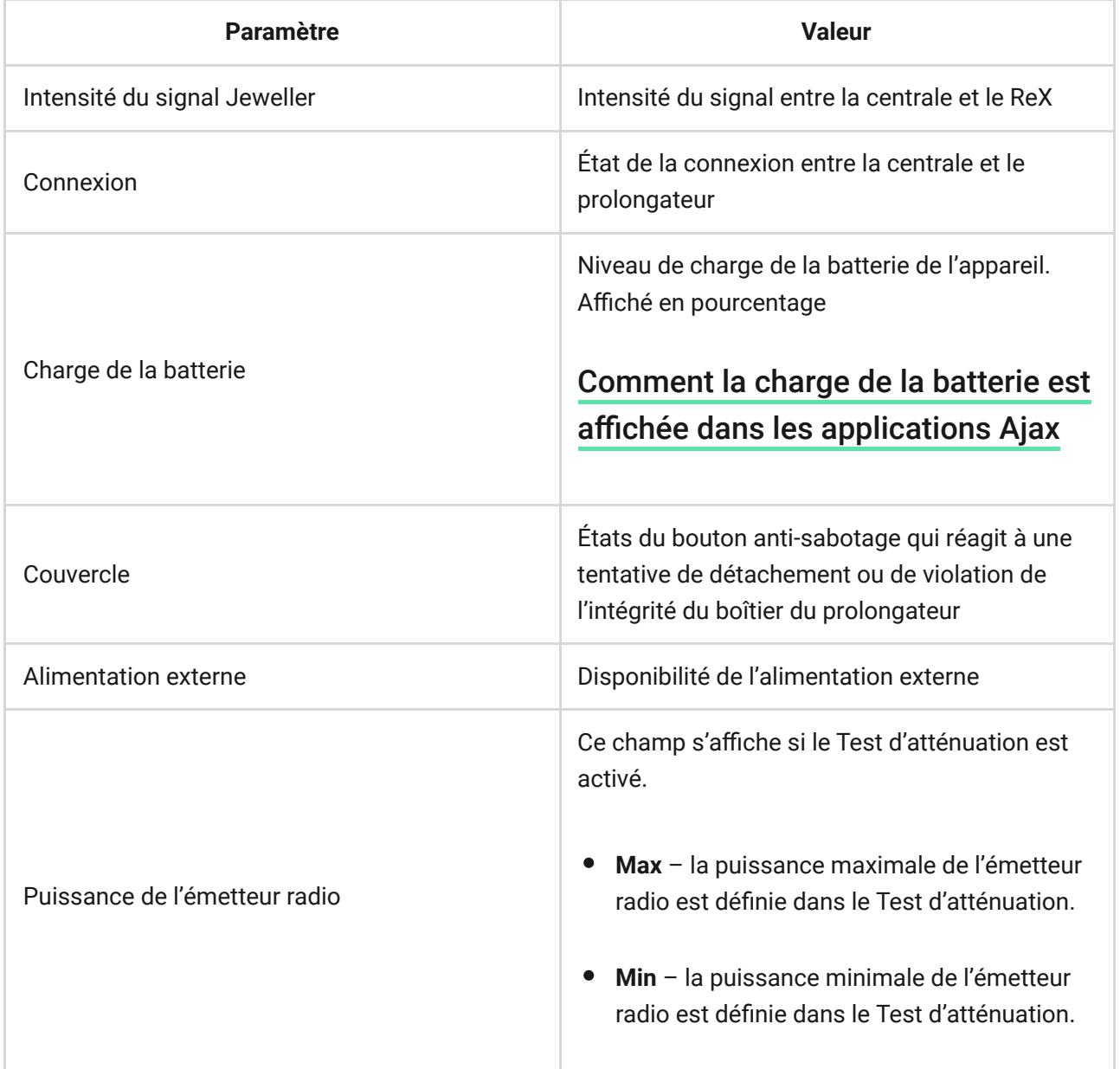

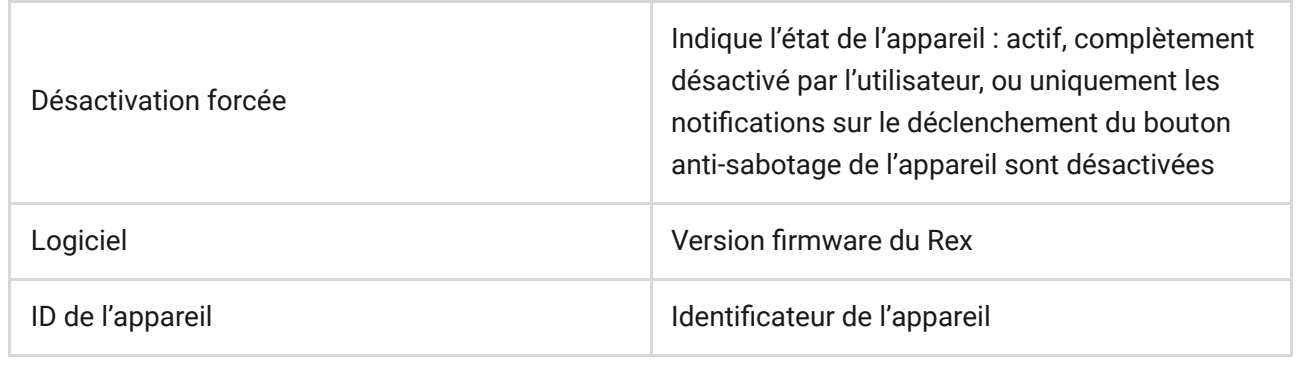

# Paramètres ReX

- 1. Appareils -
- **2.** ReX
- **3.** Paramètres

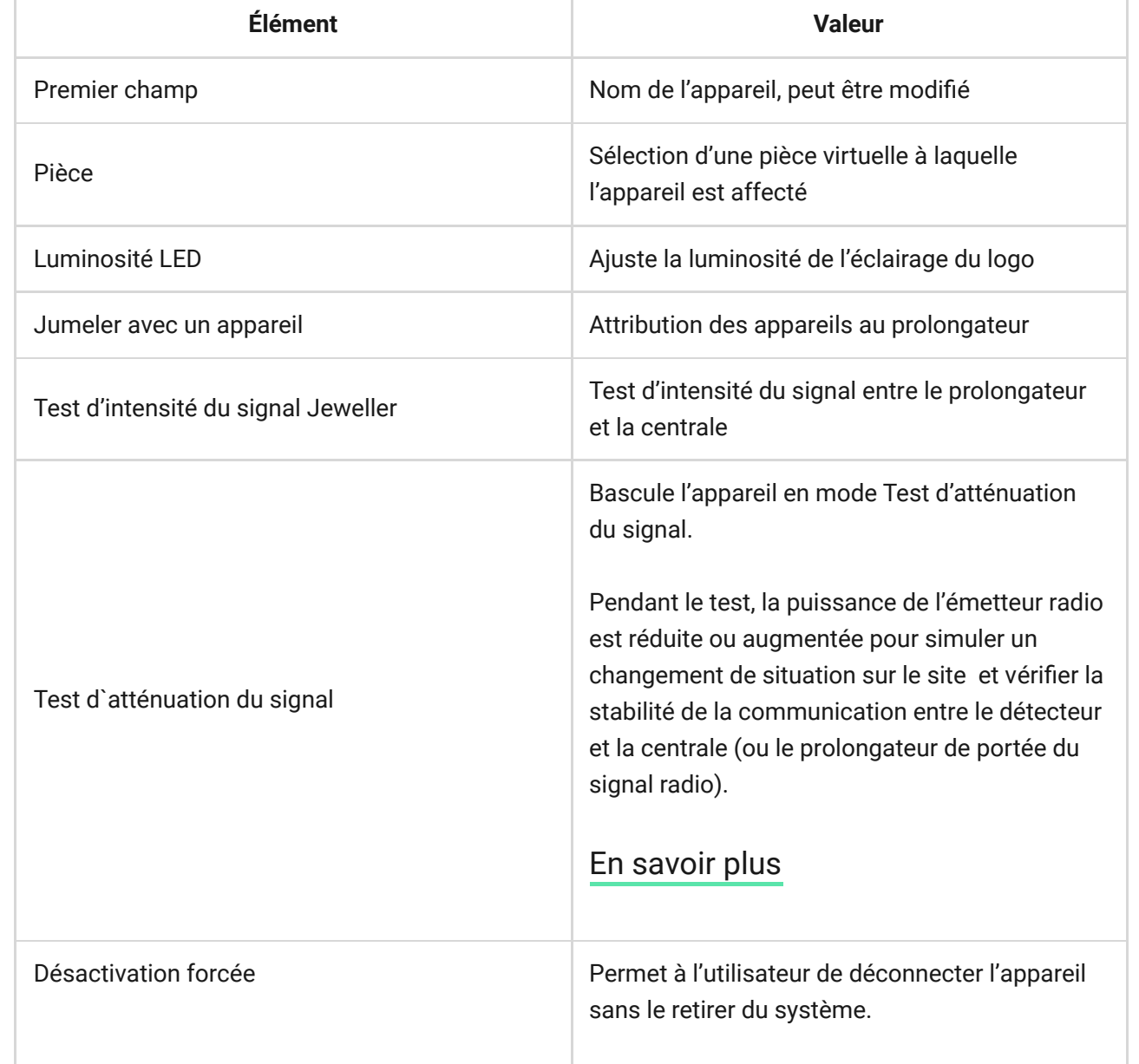

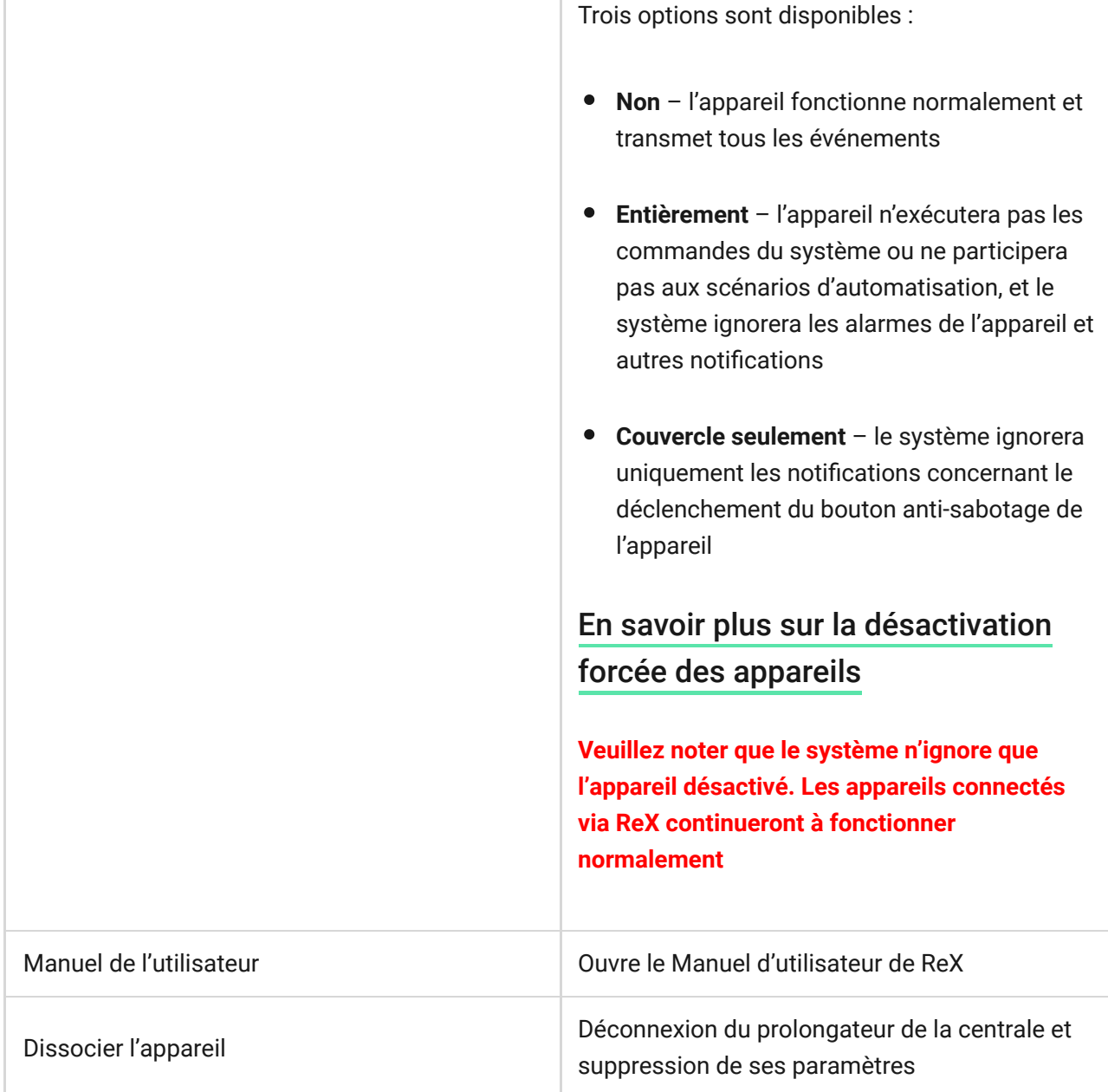

# Indication

L'indicateur LED ReX peut s'éclairer en rouge ou en vert selon l'état de l'appareil.

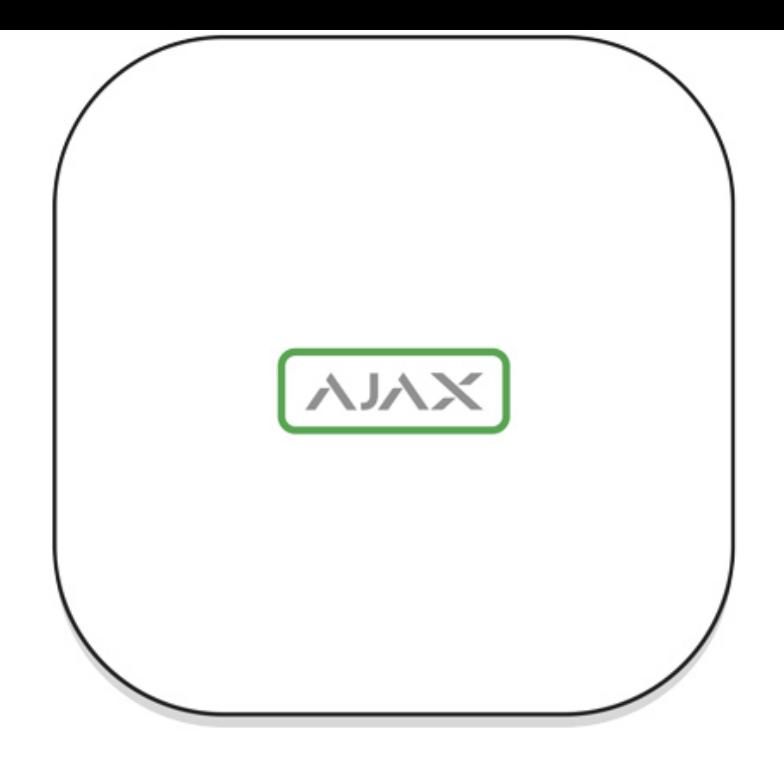

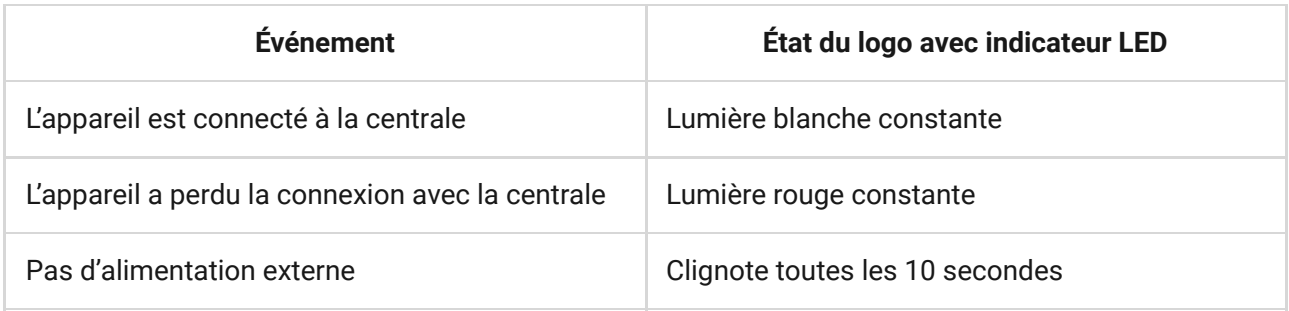

# Test de fonctionnalité

Les tests de fonctionnement des appareils, connectés à ReX, seront ajoutés aux prochaines mises à jour d'OS Malevich.

Le système de sécurité Ajax permet d'effectuer des tests pour vérifier la fonctionnalité des appareils connectés.

Les tests ne commencent pas immédiatement mais dans les 36 secondes par défaut. Le temps de démarrage dépend de l'intervalle ping (le paragraphe sur les paramètres « **Jeweller** » dans les paramètres de la centrale).

Vous pouvez tester l'intensité du signal Jeweller entre le prolongateur de portée et la centrale, ainsi qu'entre le prolongateur de portée et l'appareil qui lui est connecté.

Pour vérifier l'intensité du signal Jeweller entre le prolongateur de portée et la centrale, allez dans les paramètres ReX et sélectionnez **Test d'intensité du signal Jeweller**.

Pour vérifier l'intensité du signal Jeweller entre le prolongateur de portée et l'appareil, allez dans les paramètres de l'appareil connecté à ReX, et sélectionnez **Test d'intensité du signal Jeweller**.

[Test d'intensité du signal Jeweller](https://support.ajax.systems/fr/what-is-signal-strenght-test/)

### Installation de l'appareil

# Sélection du lieu d'installation

L'emplacement du ReX détermine sa distance par rapport à la centrale, les appareils connectés au prolongateur et la présence d'obstacles empêchant le passage du signal radio : murs, ponts d'interférence et gros objets situés dans l'installation.

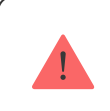

L'appareil est destiné à être installé à l'intérieur uniquement.

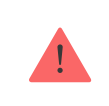

Vérifiez l'intensité du signal sur le site d'installation !

Si l'intensité du signal atteint une seule barre sur l'indicateur, le fonctionnement stable du système de sécurité ne peut pas être garanti. Prenez toutes les mesures nécessaires pour améliorer la qualité du signal ! Au minimum, déplacez le ReX ou la centrale – un déplacement, même de 20 cm, peut améliorer considérablement la qualité de la réception.

#### Procédure d'installation

Avant d'installer ReX, assurez-vous de choisir le meilleur emplacement qui répond aux exigences de ce guide ! Il est souhaitable que le prolongateur soit caché à la vue directe.

Lors du montage et de l'utilisation, suivez les règles générales de sécurité électrique ainsi que les exigences des lois et réglementations en matière de sécurité électrique.

#### Montage de l'appareil

**1.** Fixez le panneau de montage du SmartBracket avec les vis fournies. Si vous choisissez d'utiliser d'autres fixations, assurez-vous qu'elles n'endommagent pas ou ne déforment pas le panneau.

> Il n'est pas recommandé d'utiliser de la bande adhésif double face pour l'installation. Cela peut provoquer une chute du ReX qui peut entraîner un dysfonctionnement de l'appareil.

- **2.** Faites glisser ReX sur le panneau de montage. Après l'installation, vérifiez l'état du bouton anti-sabotage dans l'application Ajax, puis l'étanchéité du panneau.
- **3.** Afin de garantir une plus grande fiabilité, fixez ReX au panneau SmartBracket à l'aide des vis fournies.

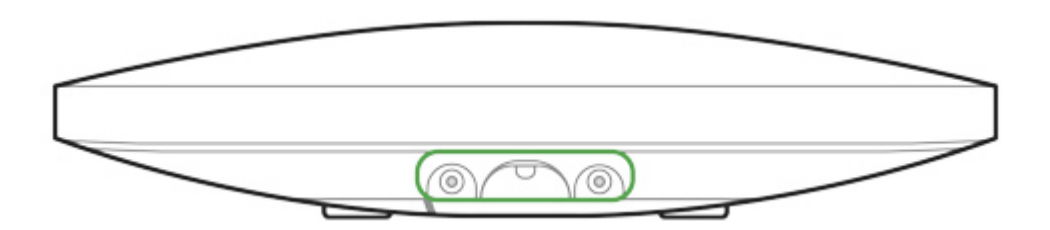

Ne retournez pas le ReX lorsque d'une installation verticale (par exemple, sur un mur). Avec une fixation correcte, le logo Ajax se lira horizontalement.

Vous recevrez une notification si une tentative de détacher le prolongateur de la surface ou de le retirer du panneau de montage est détectée.

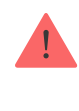

Il est strictement interdit de démonter l'appareil connecté à l'alimentation ! N'utilisez pas l'appareil avec un câble d'alimentation endommagé. Ne pas démonter ou modifier le ReX ou ses différentes parties – cela pourrait interférer avec le fonctionnement normal de l'appareil ou entraîner sa défaillance.

#### Ne placez pas le ReX :

- **1.** En dehors de la pièce (en plein air).
- **2.** Près des objets métalliques et de miroirs qui provoquent l'atténuation ou le filtrage des signaux radio.
- **3.** Dans des locaux caractérisés par des niveaux d'humidité et de température supérieurs aux limites autorisées.
- **4.** À proximité de sources d'interférences radio : à moins d'un mètre du routeur et des câbles d'alimentation.

#### Entretien de l'appareil

Vérifiez régulièrement la fonctionnalité du système de sécurité Ajax.

Nettoyez le boîtier de la poussière, des toiles d'araignée et d'autres contaminants au fur et à mesure qu'ils apparaissent. Utilisez un chiffon sec et doux, adapté à l'entretien du matériel.

N'utilisez pas de substances contenant de l'alcool, de l'acétone, de l'essence ou d'autres solvants actifs pour nettoyer le prolongateur.

#### [Comment remplacer la batterie du prolongateur de portée du signal radio](https://support.ajax.systems/fr/unavailable/?id=2076) [ReX](https://support.ajax.systems/fr/unavailable/?id=2076)

# Spécifications techniques

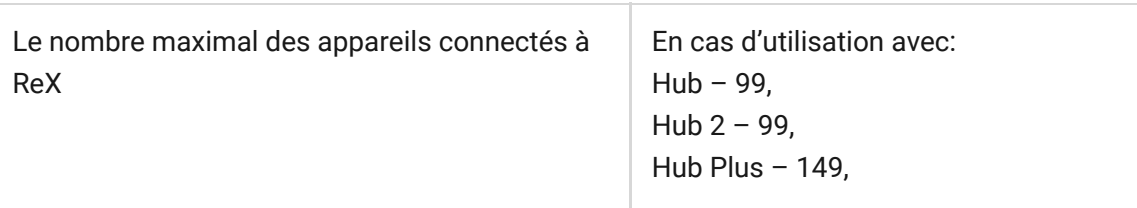

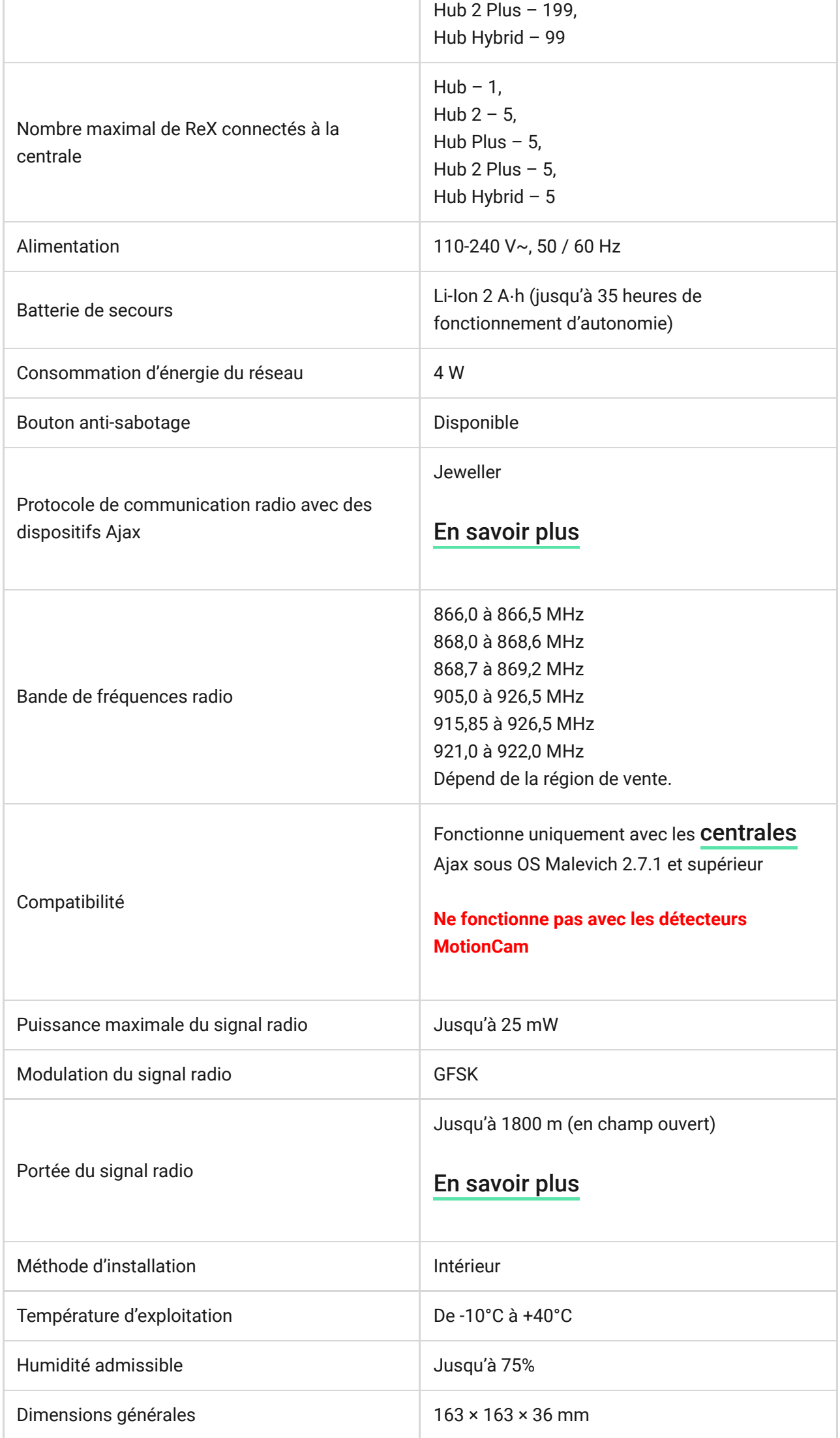

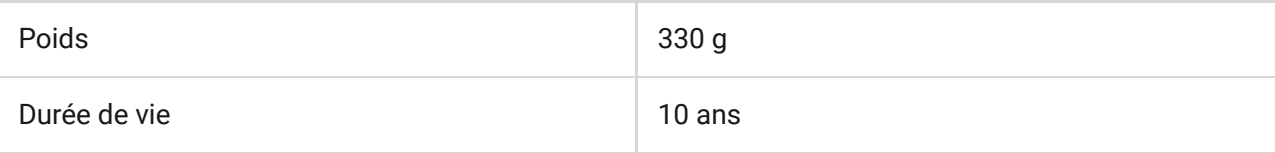

#### [Conformité aux normes](https://ajax.systems/fr/standards/)

# Kit complet

- **1.** ReX
- **2.** Panneau de montage SmartBracket
- **3.** Câble d'alimentation
- **4.** Kit d'installation
- **5.** Guide de démarrage rapide

#### Garantie

La garantie des produits de la Limited Liability Company "Ajax Systems Manufacturing" est valable pendant 2 ans après l'achat et ne s'applique pas à la batterie préinstallée.

Si l'appareil ne fonctionne pas correctement, veuillez d'abord contacter le service technique – les problèmes techniques peuvent être résolus à distance dans la moitié des cas !

[Le texte intégral de la garantie](https://ajax.systems/fr/warranty/)

[Accord de l'utilisateur](https://ajax.systems/fr/end-user-agreement/)

Support technique : [support@ajax.systems](mailto:support@ajax.systems)

Abonnez-vous à nos emails vie privée préservée. Aucun spam

Email S'abonner